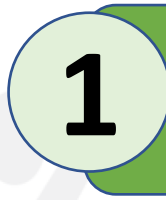

**3**

**2**

## - **Conectate a este link**:

[https://w280705.ferozo.com/amcs/\(S\(4aiylvx2x4rwdgs4mdgpfckv\)\)/Default.aspx](https://w280705.ferozo.com/amcs/(S(4aiylvx2x4rwdgs4mdgpfckv))/Default.aspx)

- **Ingresa Usuario y Contraseña**

- **Carga tus clientes**

- *Nombre*, *Apellido*, *Tarjeta* y *Fecha de vencimiento*
- Esto solo se hace una vez al inicio, y cuando incorporas uno nuevo

## - **Carga el período**

- Siempre antes de cargar tus nuevos cobros, debes crear un período
- Solo ingresa un nombre, el sistema se encarga de generarlo sobre el mes en curso

## **4** - **Carga tus cobros**<br>- Hacelo desde

- Hacelo desde "**Formulario ingreso**". Es fácil, el sistema te guía
- Solo debes cargar 5 valores: *Cliente***,** *Número de Referencia***,** *Cuotas***,** *Cuotas Plan* **e** *Importe*

## - **Cerra el período**

- Una vez que hayas cargado todos tus cobros, solo te falta cerrar el período *(\*)* **5** Listo, eso fue todo. Recibiremos un mail con el reporte de tus cobros
- 

*(\*) Recordá cerrar tu período antes de los cierres programados. Cierres programados 7 y 15 de cada mes.*